# LING 408/508: Computational Techniques for Linguists

Lecture 21

## Today's Topics

- Homework 7 Review
- Term projects

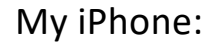

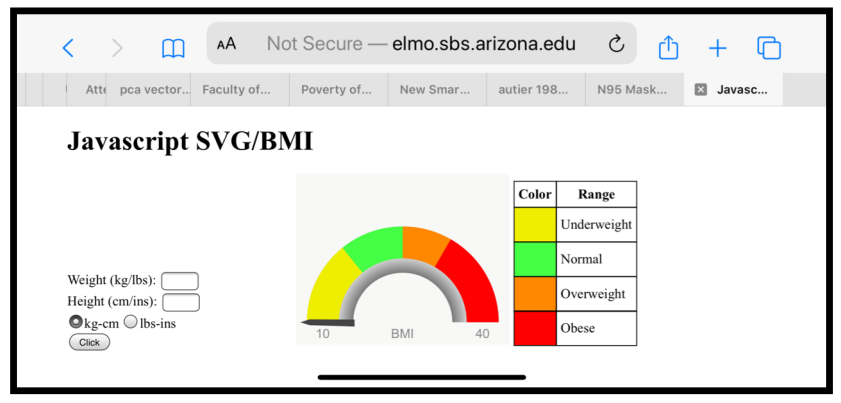

- An example … the parking lot game
- Javascript regex

- Step by step:
	- Table cell clicking
	- can\_move()
	- test\_move()

#### **Step 1**: test table cell clicking

```
1 < IDOCTYPE HTML>
 2 <html> <head>
3 <title>15 Puzzle</title>
4 <stvle>
5 div { font-size: x-large }
6 table { border: medium solid blue }
7 td { border: 1px solid blue;
        font-size: xx-large;
8
        width: 90px;
9height: 45px;
10
        text-align: center;
11
        vertical-align: middle
1213
|14| td:hover { background: yellow }
15 </style>
16 <script>
|17| function f(e) {
       var row = e.\text{parentElement}.\text{rowIndex};18
       var col = e.cellIndex:
19
       \text{alett}("row;" + row + "col;" + col)20
21 \text{ }|22| </script>
23 </head>
```

```
<body>
24
   \text{th1}>15 Puzzle</h1>
25
26
27SD28 <div>Tiles:
29 <br />button type="button" onclick="shuffle()">Shuffle</button>
   <button type="button" onclick="location.reload()">Reset</button>
30
31 </div>
32 \le /p< p33
   <table id="puzzle">
34
     <tr>
35
       <td onclick="f(this)">row: 0<br>col: 0</td>
36
       <td onclick="f(this)">row: 0<br>col: 1</td>
37
       <td onclick="f(this)">row: 0<br>col: 2</td>
38
       <td onclick="f(this)">row: 0<br>col: 3</td>
39
40
     \frac{2}{\sqrt{t}}<tr>
41
       <td onclick="f(this)">row: 1<br>col: 0</td>
42
       <td onclick="f(this)">row: 1<br>col: 1</td>
43
       <td onclick="f(this)">row: 1<br>col: 2</td>
44
       <td onclick="f(this)">row: 1<br>col: 3</td>
45
46
     \frac{2}{\sqrt{t}}str<sub>2</sub>47
```
#### **File:** 15test2.html

#### 16<script> **Step 2**: test can\_move() 17 var empty\_ $r = 3$ ;  $\mathbb{T}$ 18 var empty\_c =  $3$ ; || 19 function  $f(e)$   $\{$   $\$ **15 Puzzle** 20 if (can\_move(e)) { 21 var  $row = e.parentElement.runIndex;$ Tiles: Shuffle Reset 22 var  $col = e.cellIndex;$  $\text{alert}("Can move row;" + row + " col;" + col)]$ 2  $\overline{3}$ 23  $\overline{4}$  $|24\rangle$  $\mathcal{H}$  $\overline{5}$ 6  $\overline{7}$  $\mathbf{8}$ 25】 26 function can\_move(e)  $\{ \mathbb{I}$ 9  $\|10\|11$ 12 27 var row =  $e$ .parentElement.rowIndex;  $13$  | 14 | 15 28 var  $col = e.cellIndex$ ; 29 return  $(Crow == empty_r \& Math.abs(Col - empty_c) == 1)$ 30  $\text{(col == empty_c 8& Math.abs(row - empty_r) == 1)}$ 31} Can move row:3 col:2 32</script> Close

 $\overline{4}$ 

8

12

15

#### **Step 3**: test move()

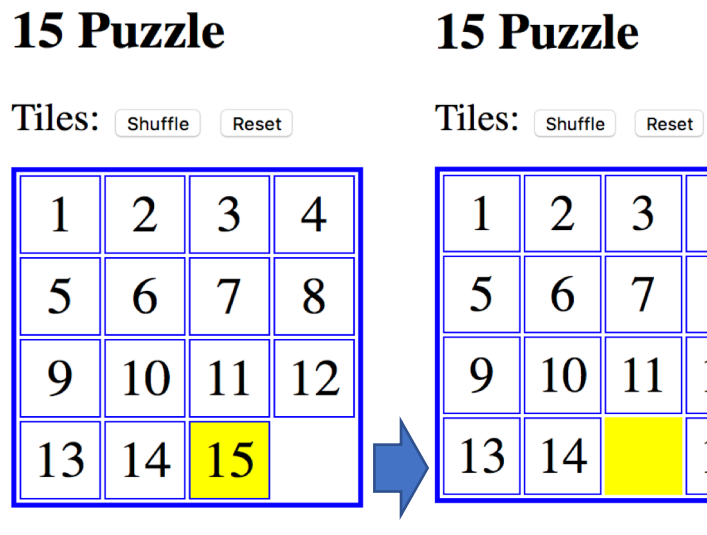

```
16 <script>
17 var empty r = 3;
18 var empty c = 3;
19 function f(e) {
       if (\text{can move}(e)) {
20
       move(e):
21
22
       <sup>}</sup>
23 }
24 function can move (e) \{var row = e.parentElement.rowIndex;
25
       var col = e. cellIndex;
26
       return ((row == empty_r \delta\delta Math.abs(col - empty_c) == 1) ||
27
            (col == empty c & \& Math.abs(row - empty r) == 1));28
29 }
   function move (e) {
30
       // set empty cell non-empty
31
       var t = document.getElementById("puzzle");
32
       var tr = t. rows [empty_r];
33
       var empty_cell = tr.cells[empty_c];
34
       empty cell.innerHTML = e.innerHTML;
35
       empty cell.style.border = "1px solid blue";
36
       // set current cell to be new empty cell
37
       e. innerHTML = ";
38
       e.style.border = "initial";
39
       empty_r = e.parentElement. rowIndex;
40
       empty c = e.cellIndex;41
42 \rightarrow43 </script>
```
**File:** 15test3.html

- Getting a list of the cells:
	- var cell\_list = document.getElementById("puzzle").getElementsByTagName("td");
	- var answer =  $[1, 2, 3, 4, 5, 6, 7, 8, 9, 10, 11, 12, 13, 14, 15]$ ;
- Loop over cell list:
	- Check whether
		- cell\_list[i].innerHTML == answer[i]

- Term project idea:
	- animate solution
	- $16!/2 = 10,461,394,944,000$  valid configurations
	- i.e. write a function solve()
	- https://cornellmath.wordpre [ss.com/2008/01/27/puzzles](https://cornellmath.wordpress.com/2008/01/27/puzzles-groups-and-groupoids/)groups-and-groupoids/

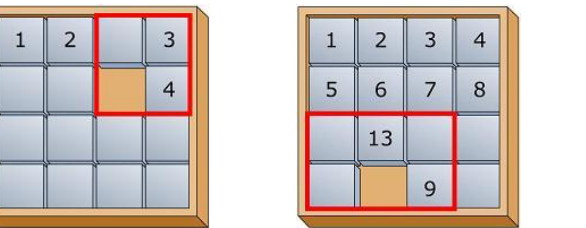

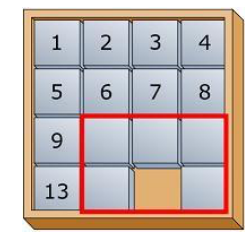

Stage 1: put 1 and 2 into position, get 3 and 4 into the corner Stage 2: repeat for 5-8

Stage 3: put 9 and 13 into position

Stage 4: solve rest of the pieces

## Term Project

#### **Grading Scale and Policies**

- homework exercises (50%)
- a term programming project (50%)

Time to start thinking about what you want to try to program up. Still to come:

- Building and running the Apache webserver on your laptop
- Python programming (nltk)

## Parking Lot Game

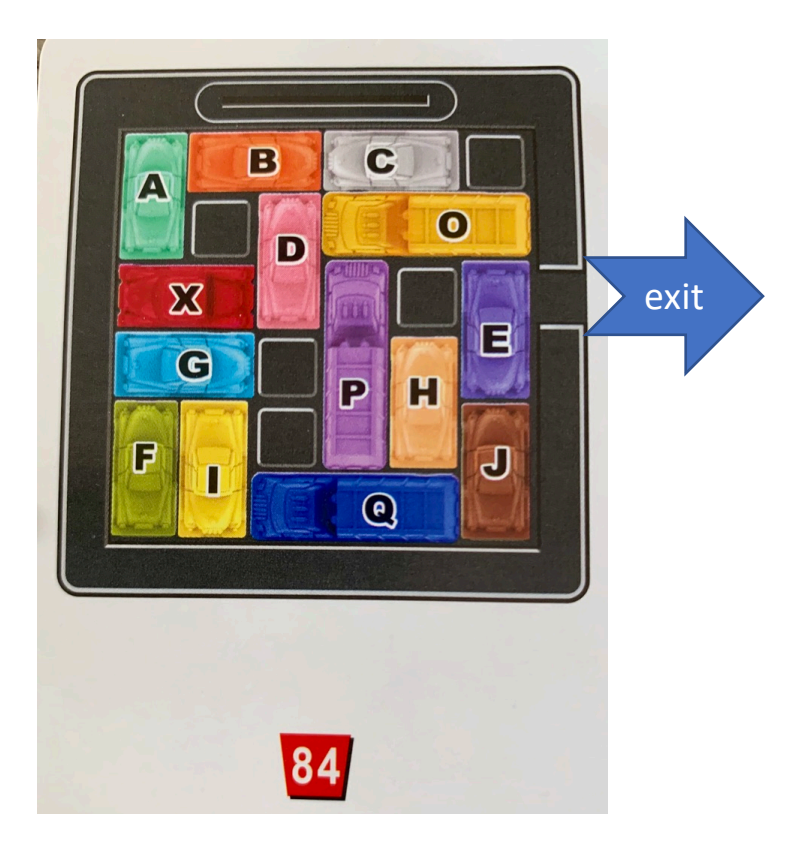

- **Goal**:
	- Get the X (red) car out
	- Move the other vehicles out of the way
	- Possible moves: forward or backwards

## Parking Lot Game

• Demo …

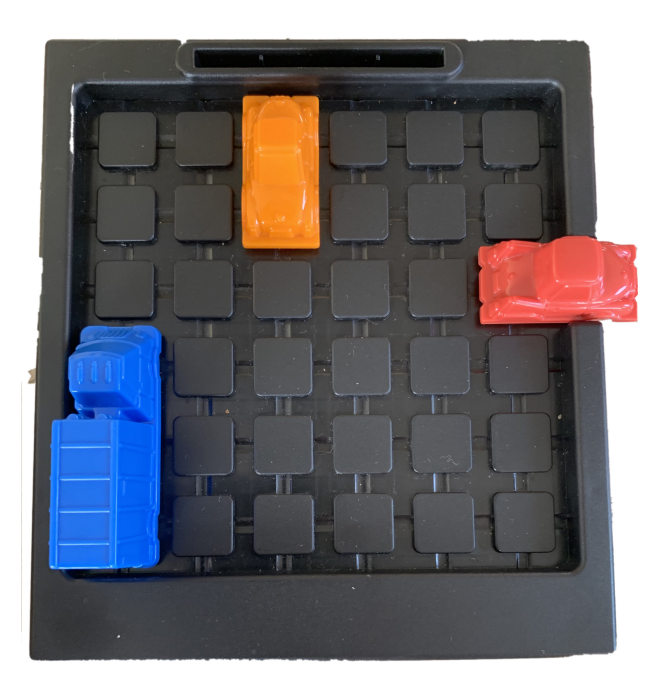

## Javascript regular expressions

• Let's write our own browser-based tester to help you learn regular expressions:  $\overline{\mathcal{A}}$ 

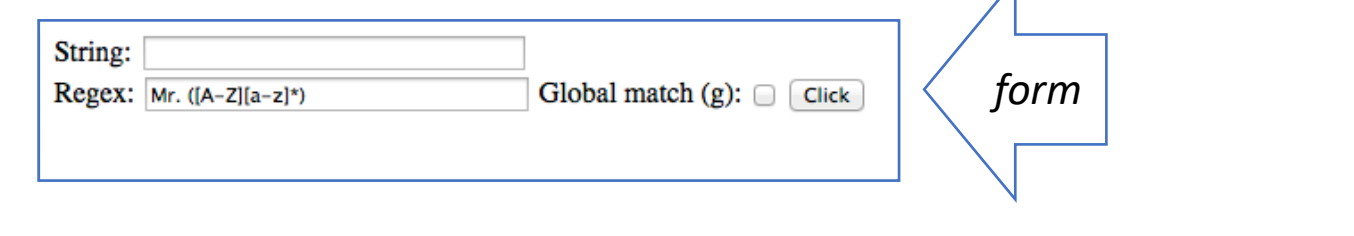

• See: [http://elmo.sbs.arizona.edu/~sandiway/ling508-20/re-test.htm](http://elmo.sbs.arizona.edu/~sandiway/ling508-20/re-test.html)l

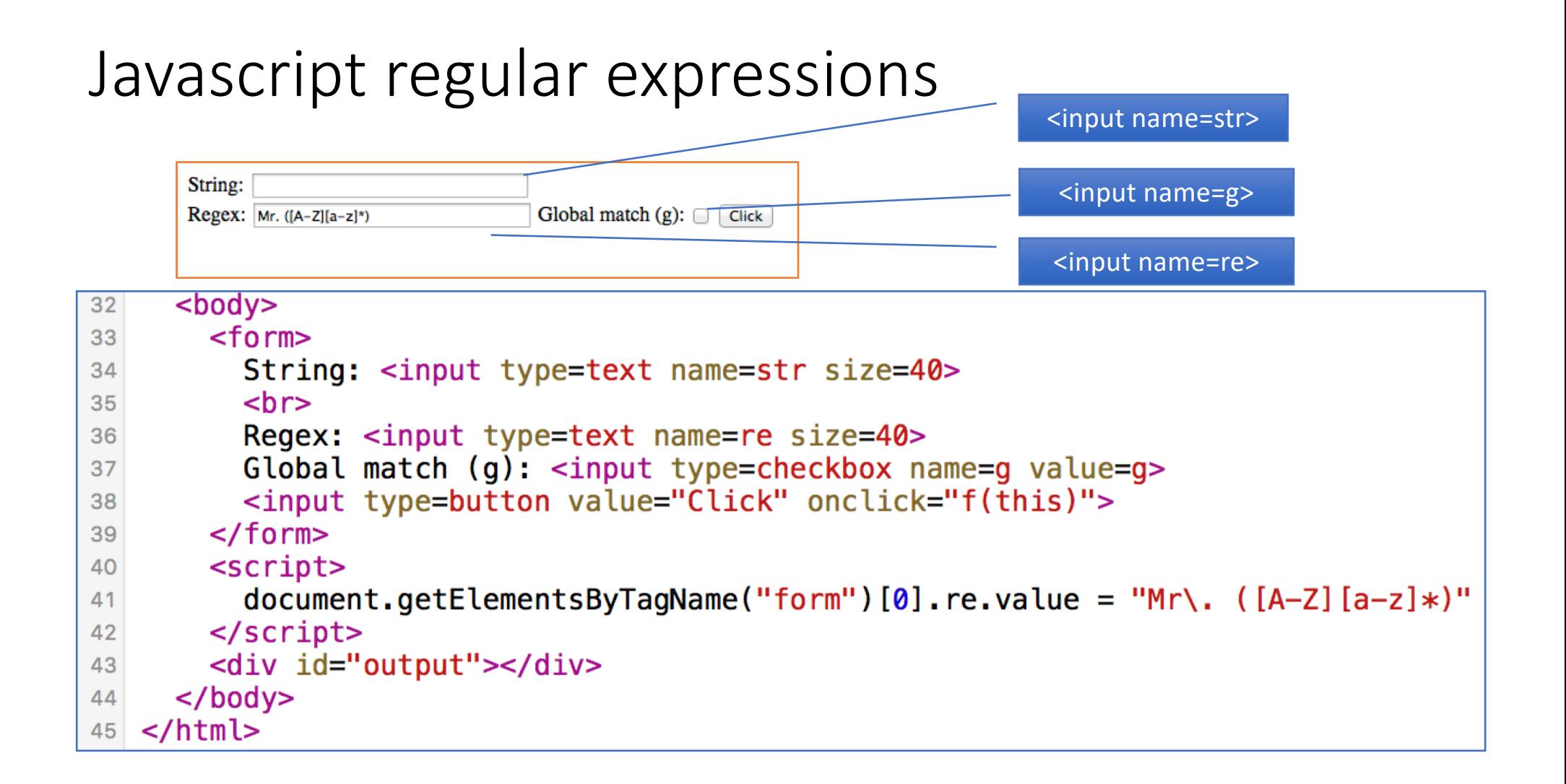

#### Javascript regular expressions

```
<! DOCTYPE>
 2 <html>
      <head>
 \overline{3}\overline{4}<script>
 5<sup>1</sup>function f(e) {
        var o = document.getElementById("output");6\overline{6}\overline{7}o. innerHTML = "var re_s = e. form. re. value;
 8
         var s = e.format . str.value;9if (re s != "") {
10<sup>1</sup>11var flag s = \dots12if (e.format.checked) {
              flag_s += "g"
1314₽
15
16
              var regex = new RegExp(re s, flag s);
              if (e.form.g.checked) {
1718
              var a;
19
              while (a = \text{regex}.\text{exec}(s)) {
                   o. innerHTML += a. to String() + "<br/> \times "
20
21
              \mathcal{F}} else{
22
23
              var_m = s.match(regex);if (m) {
24
25
                   o. innerHTML = m. to String()
26
127}
28
29
30
         \langlescript\rangle
```
What Javascript provides:

- RegEx object
	- **var re = new RegEx(string, flags)**

optional

• **var re = /[A-Z]([a-z])\*/gi** (g= *global*; i=*ignore case*)

```
• Methods:
```

```
• var a = string.match(re)
   returns an array
```
- [entire match, ...submatches…]
- **var a = regex.exec(string)** *returns an array*
- different behaviors (under global flag)

### Javascript Regexp Tester

- Let's try the code:
	- [http://elmo.sbs.arizona.edu/~sandiway/ling508-20/re-test.htm](http://elmo.sbs.arizona.edu/~sandiway/ling508-20/re-test.html)l

$$
|\text{Mr. } ([A-Z][a-z]*)|
$$

$$
|\text{Mr}\text{-}\text{. (IA-Z] [a-z]}\ast)
$$